# 電話/オプションサービス 4

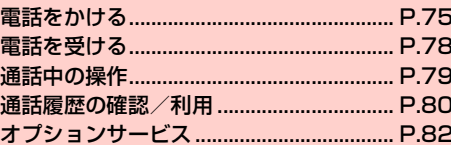

### **電話をかける**

- 通話中の操作については、「通話中の操作」(<sup>1</sup>)P.79)をご参照 ください。
- ホーム画面で
	- ホーム画面で → 「電話」→「↓」タブをタップして も、電話番号入力画面を表示できます。

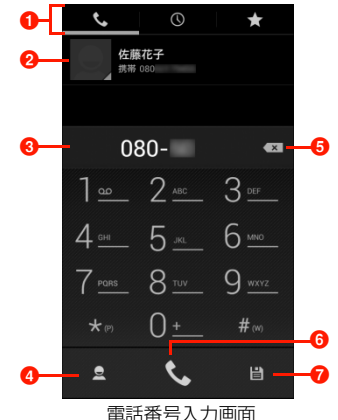

- **❶ タブ表示** 
	- **「し**」タブ  $\bigcirc$ ] タブ (▶P.80)
	- **「☆」**タブ(▶ P.89)

#### 2 候補の連絡先

電話帳に登録されている連絡先が候補として表示されま す。

#### c 電話番号表示欄

入力した電話番号が表示されます。

4 電話帳

電話帳から検索します。

6 削除

カーソルの左側にある番号を削除します。ロングタッチす ると、入力した番号をすべて削除できます。

- 6 雷話発信
- 登録

入力した電話番号を電話帳に登録します。

#### 2 電話番号(市外局番を含む全桁)を入力

・ 通話履歴や電話帳、お気に入りから相手の電話番号を選択 して、電話をかけることもできます。

 $\mathcal{L}$ 3

> 発信されます。相手が応答すると通話中画面が表示されま す。

#### △ 通話が終わったら ■

電話/オプションサービス **75**

### 電話番号入力画面のメニュー

電話番号入力画面で国をタップすると、次のメニューが表示されます。 ・ 電話番号の入力状況によって、表示される項目は異なります。

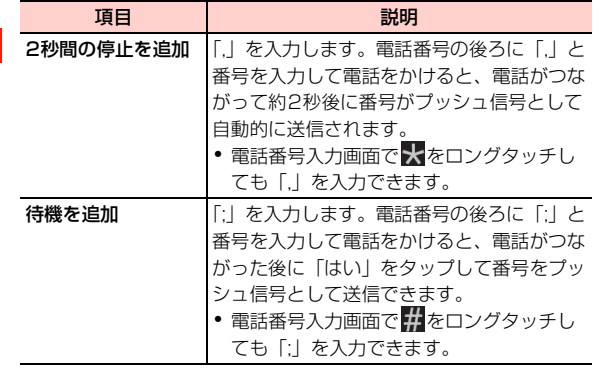

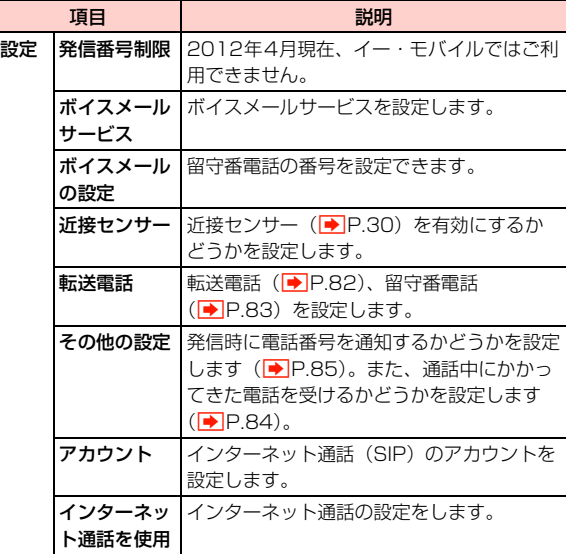

#### **電話番号を通知して電話をかける**

発信者番号を通知に設定している場合は、相手にお客さまの番号が通 知されます (<mark>■</mark> P.85)。

日本国内から海外に音声電話をかけたり、海外から電話を受けたりす ることができます。サービスの詳細、お客さまのお申し込み状況に関 しましては、お問い合わせ先(→P.253)までご連絡ください。

- ・ 市外局番が「0」で始まる場合、「0」を除いてダイヤルしてくださ い(一部の国・地域を除く)。
- 1 電話番号入力画面で「010」-「国番号」-「相手 先電話番号」を入力
	- 例えば、イタリア(国番号39)のローマ(06-\*\*\*-\* \*\*\*)に電話をかける場合は、010-39-6-\*\*\*-\*\* \*\*を入力します。

#### L  $\mathbf{P}$

発信されます。相手が応答すると通話中画面が表示されま す( $\rightarrow$ P.79)。

### 通話が終わったら

#### ■お知らせ

・ 海外の滞在先でも本機で電話をかけたり、受けたりすることができ ます (■P.224)。

## **日本国内から国際電話をかける 緊急通報(110/119/118)発信について**

本機ではPINコードの入力時(▶P.38)などでも「緊急連絡」を タップすると、110(警察)、119(消防・救急)、118(海上保安 庁)へ発信することができます。

#### ■お知らせ

- ・ 機内モード設定中は、緊急通報できません。
- ・ 海外で現地の緊急電話をかける場合、無線ネットワークや無線信 号、本機の機能設定状態によって動作が異なるため、すべての国や 地域での接続を保証するものではありません。

#### 緊急通報位置通知について

「竪争通報位置通知」とは、本機から竪争通報を行った場合、発信し た際の位置の情報を緊急通報受理機関(警察など)に対して通知する システムです。

本機では受信している基地局測位情報をもとに算出した、位置情報を 通知します。

- ・ 発信場所や電波の受信状況により、正確な位置が通知されないこと があります。緊急通報受理機関に対して、必ず口頭で発信場所や目 標物をお伝えください。
- ・ 基地局測位情報の精度は、数100m~10km程度となります。ま た、実際の位置とは異なった位置情報が通知される場合があります (遠方の基地局電波を受信した場合など)。
- 緊急通報位置通知機能は、接続先となる緊急通報受理機関が、位置 情報を受信できるシステムを導入した後にご利用いただけるよう になります。
- ・「184」を付けて、「110」、「119」、「118」の緊急通報番号を ダイヤルした場合などは、緊急通報受理機関に位置情報は通知され ません。ただし、緊急通報受理機関が人の生命等に差し迫った危険 があると判断した場合には、同機関が発信者の位置情報を取得する 場合があります。
- ・ 申込料金、通信料は一切必要ありません。

### **電話を受ける**

● 通話中の操作については、「通話中の操作」(P.79)をご参照 ください。

#### 雷話がかかってくる

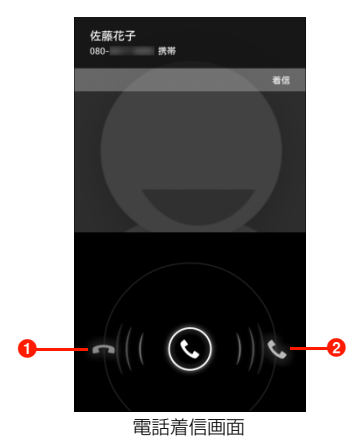

- 1 ◎をここにドラッグすると、かかってきた電話を拒否 (<del>■</del>P.79)します。
- 2 ◎ をここにドラッグすると、かかってきた電話に出ます。

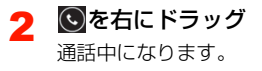

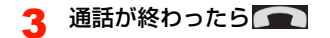

#### ■お知らせ

- 着信中に $0/1/$  / ◯ を押すと、着信音やバイブレーションを停止 できます。
- □ を押して着信音やバイブレーションを停止した場合は、画面 が消灯します。画面を点灯するには、再度⊂)を押します。

#### **着信を拒否する**

電話がかかってきたとき、着信を拒否できます。

- 電話着信画面で ©を左にドラッグ 着信を拒否します。
	- ・ 拒否した着信は、転送電話または留守番電話の「通話中の 着信時に転送| (|◆|P.82)に従います。設定していない場 合は切断されます。

#### **通話中画面の見かた**

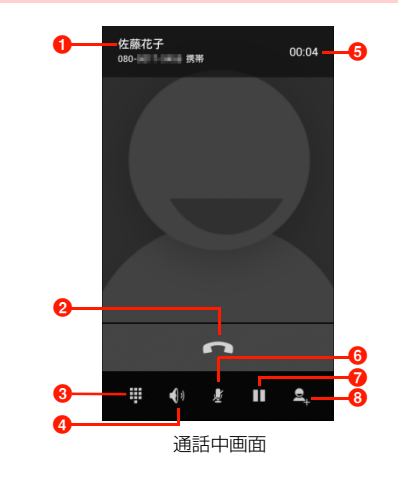

#### a 名前

連絡先に登録されている名前が表示されます。登録されていない 場合は、電話番号が表示されます。

2終了

通話を終了します。

#### **<sup>3</sup>** ダイヤルキー

ダイヤルキーを表示します。

d スピーカー

相手の声をスピーカーから出力し、ハンズフリーで通話します。

- 6 通話時間
- $632 h$

自分の声が相手に聞こえないようにします。

- 保留(別途お申し込みが必要です)
	- 通話を保留 (■P.80)します。
- 6 通話を追加(別途お申し込みが必要です) 通話を保留にして、別の相手に電話をかけます。

#### **通話音量を調節する**

相手の声の音量を調節できます。

- 通話中に $0$ / $0$ 
	- 相手の声を大きくする場合 **1** 1を押す
	- 相手の声を小さくする場合  $(1)$   $\n *l*$   $\n *n*$   $\n *n*$   $\n *n*$

#### **通話を保留/保留解除する**

「割込通話」(■P.84)をお申し込みいただいているときは、通話 を保留できます。

・ 保留中でも、発信側には通話料金がかかります。

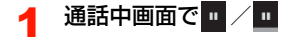

## **通話履歴の確認/利用**

不在着信を含むすべての発着信は、通話履歴として記録されます。通 話履歴を利用して電話をかけたり、連絡先に登録したりできます。

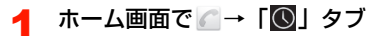

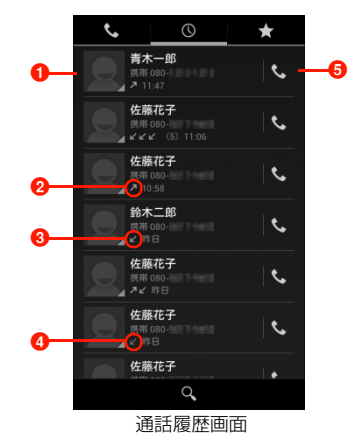

- 1 タップすると、連絡先に追加したり、項目を選択して電 話発信やメール作成などができます。
- 2 2 (緑):発信履歴を示します。
- 6 (青):着信履歴を示します。
- 4 区(赤):不在着信を示します。

6 タップすると、記録されている電話番号に電話をかける ことができます。

2 通話履歴をタップ

項目を選択して電話発信やメール作成、連絡先追加などが できます。

#### ■お知らせ

- ・ 同じ相手と連続して発着信した場合は、1つの履歴項目にまとめて 記録されます(最新の不在着信を除く)。
- 通話履歴画面で 目 → 「履歴フィルタ」をタップすると、着信履歴 や発信履歴など履歴の種類ごとの表示に切り替えることができま す。

#### 通話履歴画面のメニュー

通話履歴画面で通話履歴をロングタッチすると、次のメニューが表示 されます。

・ 通話履歴によって、表示される項目は異なります。

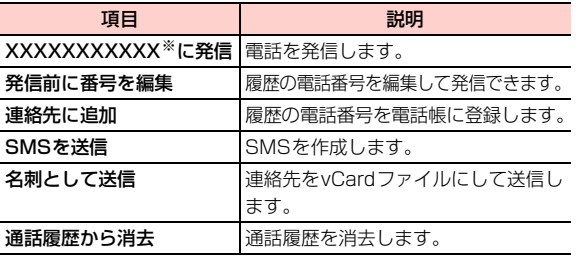

※:XXXXXXXXXXXには、名前や電話番号が表示されます。 **通話履歴を消去する**

1 通話履歴画面で消去する通話履歴をロングタッチ

#### 「通話履歴から消去」

#### ■お知らせ

• 通話履歴をすべて消去するには、通話履歴画面で 国 → 「通話履歴 を全件消去」→「OK」をタップします。

## **オプションサービス**

本機では、以下のオプションサービスが利用できます。

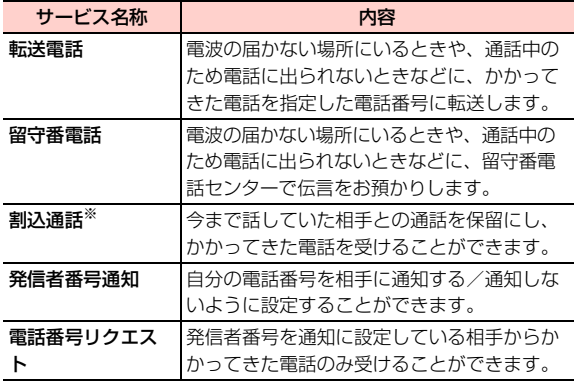

※:別途お申し込みが必要な有料サービスです。

#### お知らせ

- ・ 電波の届かない場所では、本機からは操作できません。
- ・ オプションサービスの詳細については、イー・モバイルのホーム ページにてご確認ください。

#### **転送電話**

電波の届かない場所にいるときや、電話に出られないときなどに、か かってきた電話を指定した電話番号に転送します。

#### ■ 転送条件

転送条件は次のメニューから選択します。

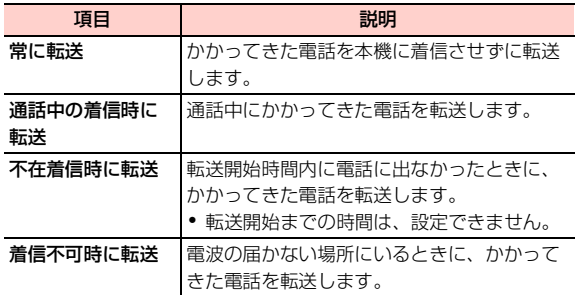

#### 転送電話を設定/開始する

転送条件ごとに転送先の電話番号を設定できます。

- ホーム画面で △→国→「設定」→「転送電話」
- 2 「常に転送」/「通話中の着信時に転送」/「不在 着信時に転送」/「着信不可時に転送」
- 3 転送先の電話番号を入力→「有効にする」/「更新」
	- 2 をタップすると、電話帳から電話番号を選択できます。

#### 転送電話を停止する

- ホーム画面で △→国→「設定」→「転送電話」
- 2 「常に転送」/「通話中の着信時に転送」/「不在 着信時に転送」/「着信不可時に転送」
- 「無効にする」

#### ■お知らせ

- 転送電話の開始中でも、着信音が鳴っている間は◎を右にドラッ グして通話できます。ただし、「常に転送」に設定している場合は、 着信しないため、通話はできません。
- ・ 1つの転送条件に、転送電話と留守番電話を同時に設定できません。

#### **留守番電話**

電波の届かない場所にいるときや、電話に出られないときなどに、相 手のメッセージを留守番電話センターでお預かりします。

#### 留守番電話を設定/開始する

転送条件ごとに留守番電話センターへの転送を設定できます。 転送条件は、転送電話と同じメニューから選択できます  $(P.82)$ 

- ホーム画面で / → 冒→「設定」→「転送電話」
- 2 「常に転送」/「通話中の着信時に転送」/「不在 着信時に転送」/「着信不可時に転送」
- 3 「08070017000」(留守番電話センターの電話 番号)を入力→「有効にする」/「更新」

#### 留守番電話を停止する

- ホーム画面で ●→ 国→「設定」→「転送電話」
- 2 「常に転送」/「通話中の着信時に転送」/「不在 着信時に転送」/「着信不可時に転送」

「無効にする」

#### ■お知らせ

- 留守番電話の開始中でも、着信音が鳴っている間は ◎ を右にド ラッグして通話できます。ただし、「常に転送」に設定している場 合は、着信しないため、通話はできません。
- 1つの転送条件に、転送電話と留守番電話を同時に設定できません。

#### 伝言メッセージを聞く

留守番電話センターに録音されている伝言メッセージを聞くことが できます。

ホーム画面で ● → 「 、」 タブ

 $2$  [1416] →

●「1」をロングタッチしても、留守番電話ヤンターに接続さ れます。

#### ■お知らせ

● 伝言メッセージが録音されると、ステータスバーに ◯◯ が表示さ れます。通知パネルを開いて「新しいボイスメール」をタップして も、メッセージを確認できます。

#### **割込通話**

割込通話を利用すると、通話中にかかってきた電話を受けることがで きます。

- ・ ご利用いただくには、別途お申し込みが必要です。
- ・ 割込通話と合わせて転送電話または留守番電話を開始していると きに、通話中にかかってきた電話に応答しなかった場合は、かかっ てきた電話は設定に応じて転送先または留守番電話センターに接 続されます。
- ・ 転送電話または留守番電話の「常に転送」に設定している場合は、 着信しないため、割込通話をご利用できません。

#### 割込通話を設定する

- ホーム画面で / → ■→ 「設定」→「その他の設 定」
- 「割込通話」にチェックを付ける

#### 割込通話を停止する

- ホーム画面で / → 国→ 「設定」→「その他の設 定」
- 「割込通話」のチェックを外す

#### 通話中にかかってきた電話を受ける

最初に話していた相手を保留にして、かかってきた相手の着信に応答 します。

- 通話中に割込通話を着信したら、◎を右にドラッグ
	- ・ 割込通話を着信すると、着信を知らせる「プー、プー」と いう音が受話口から鳴ります。

#### お知らせ

- ・ 通話中の相手は電話番号または名前と通話時間、保留中の相手は電 話番号または名前と「保留中」が表示されます。
- 割込通話の着信を拒否する場合は、 ひを左にドラッグします  $(\blacksquare$ P.79)。
- 割込通話中に (グループ通話のアイコン) が表示されますが、 2012年4月現在、イー・モバイルではご利用できません。

#### 通話の相手を切り替える

通話の相手を切り替えて、保留中の相手と通話します。

#### 割込通話中には

#### **発信者番号通知**

発信の際に、自分の電話番号を通知するか、非通知にするかを設定し ます。

- ホーム画面で → 国→ 「設定」→「その他の設 定」→「発信者番号」
- 2 項目をタップ

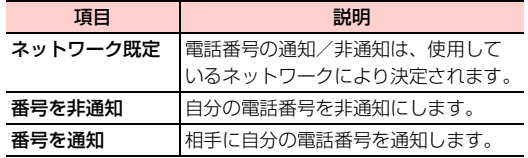

#### お知らせ

- ・ 本設定の内容にかかわらず、電話番号の前に以下の数字を付けてダ イヤルすることで、発信者番号を通知する/しないを設定できます。 - 相手にお客さまの番号を通知する場合:相手の電話番号の前に 「186」を付ける
- 相手にお客さまの番号を通知しない場合:相手の電話番号の前に 「184」を付ける

#### ■お知らせ

- ・ 留守番電話、転送電話、割込通話が設定されている場合にも、本サー ビスが優先されます。
- ・ 公衆電話や海外からの電話など発信者側の意思にかかわらず電話番 号の通知ができないときは、正常に動作しない場合があります。

#### **電話番号リクエスト**

電話をかけてきた相手が電話番号を通知している場合のみ着信する ように設定します。

・ 発信者番号を非通知に設定している発信元には、発信者番号通知を 案内するガイダンスが流れます。

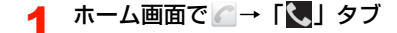

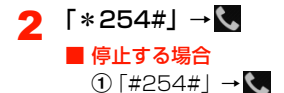